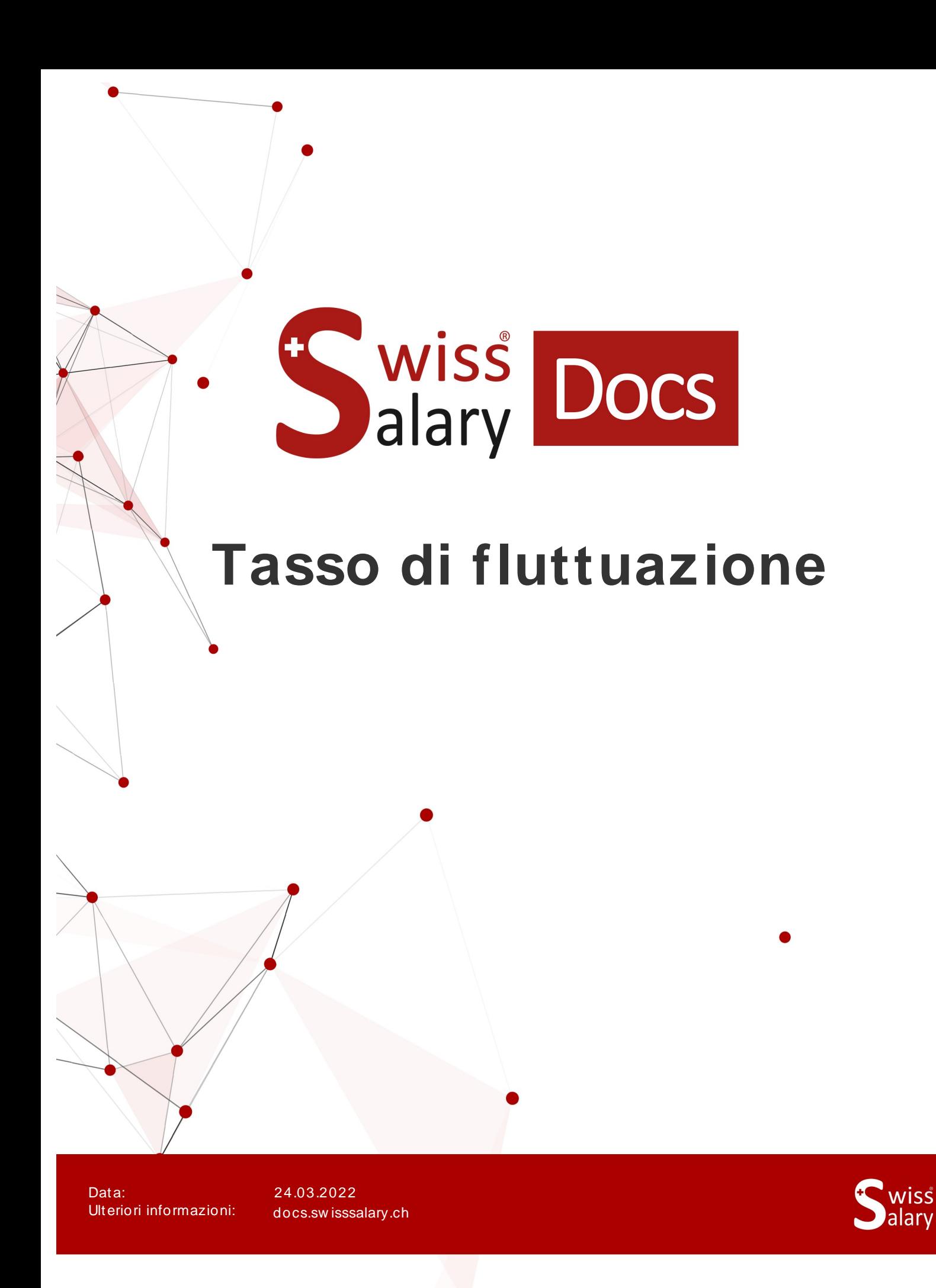

copyright 1998 - 2022 Swisssalary Ltd.

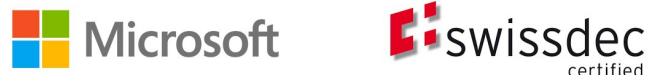

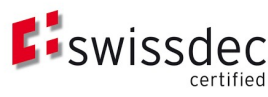

# **Avvertenza legale**

SwissSalary Ltd. detiene tutti i diritti su questo documento.

Non si potrà riprodurre nessuna parte di questo documento in alcuna forma o modalità (né grafica, elettronica o meccanica, tramite fotocopia, registrazione o per mezzo di sistemi di memorizzazione d'informazioni e di richiamo di dati) a meno che non esista un'autorizzazione scritta da parte di SwissSalary Ltd.

SwissSalary Ltd. detiene i diritti di tutti i beni immateriali, in particolar modo di brevetti, design, autori, nomi e ditte inclusi nel suo know-how.

Anche se questo documento è stato creato con la dovuta accuratezza, SwissSalary Ltd. non è responsabile di errori, omissioni o danni che provengono dall'utilizzo delle informazioni contenute in questo documento o dall'utilizzo dei programmi e dei codici sorgente che ne derivano. SwissSalary Ltd. non è responsabile delle perdite finanziarie o di altri danni commerciali che derivano in modo diretto, indiretto o presumibile da questo documento.

#### **copyright 1998 - 2022 Swisssalary Ltd.**

Data della modifica: 24.03.2022

#### **Impressum**

SwissSalary AG (SwissSalary Ltd.) Bernstrasse 28 CH-3322 Urtenen-Schönbühl **Schweiz** 

[support@swisssalary.ch](mailto:support@swisssalary.ch) [swisssalary.ch](https://swisssalary.ch/) Tel.: +41 (0)31 950 07 77

#### **Social Media**

**[Twitter](https://twitter.com/swisssalary) [Xing](https://www.xing.com/companies/swisssalaryltd.)** [LinkedIn](https://www.linkedin.com/company/3851531) [Instagram](https://www.instagram.com/swisssalary.ltd/) [Facebook](https://www.facebook.com/swisssalary.ch) [Youtube](https://www.youtube.com/channel/UCuKQoCXAYg5ImInBh602zFA)

**Certificazione**

[Swissdec](https://www.swissdec.ch/de/zertifizierte-software-hersteller/)

# **Index**

- 1 [Introduzione](#page-3-0)
- 2 [Impostazione](#page-4-0) per il calcolo del tasso della fluttuazione

# <span id="page-3-0"></span>**1 Introduzione**

Per fluttuazione s'intende il numero dei lavoratori in uscita. Le uscite dei lavoratori avvengono per svariati motivi: dimissioni per passare a un'altra azienda, scadenza del contratto lavorativo, licenziamenti da parte della ditta, pensionamenti, uscite a causa di inabilità di lavoro ecc. La fluttuazione si registra ai fini della statistica tramite un codice, owero il tasso di fluttuazione (o quota di fluttuazione). Il tasso di fluttuazione si esprime con la percentuale dei lavoratori che in un anno lasciano l'azienda in rapporto all'organico del personale di un'azienda. Per la programmazione del personale si calcola il tasso di fluttuazione tenendo presente tutte le uscite (fonte: weka)

# <span id="page-4-0"></span>**2 Impostazione per il calcolo del tasso della fluttuazione**

Il calcolo dela Quota di fluttuazione si trova in SwissSalary nella rubrica Azioni per la statistica.

I criteri usati per il calcolo del tasso della fluttuazione, possono essere registrati diversamente in base alle richieste della ditta.

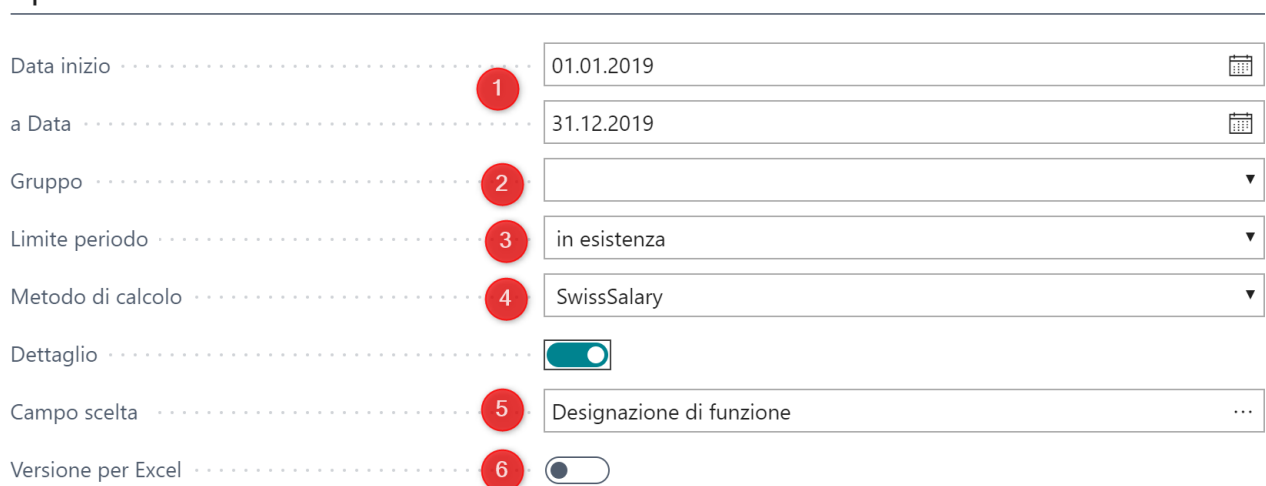

1) Nelle date Data inizio/Data fine si registra sia il periodo da calcolare che quello determinato dallo stato d'inizio e fine.

2) Gruppo: il valore predefinito è 'vuoto' in modo che per tutte le uscite si tengano in considerazione tutti i mandanti, ma senza il cambio di reparto / gruppo. Questo potrà poi essere adattato nel menu-dropdown in base alle richieste desiderate.

3) Limite del periodo: se si seleziona il limite del periodo 'In corso', si prendono in considerazione nello stato iniziale e finale i lavoratori entrati il 01/01/2019 e/o quelli usciti entro il 31/12/2019 (come nell'esempio). Se invece si seleziona 'Non in corso', nella numerazione dello stato iniziale e finale, non verranno contati i lavoratori con la relativa data di entrata/uscita. Per il calcolo del tasso della fluttuazione si tengono in considerazione i lavoratori in queste due varianti.

4) Metodo di calcolo: SwissSalary utilizza tre diversi tipi di calcolo, anche se poi si usa la formula di calcolo predefinita 'SwissSalary'.

**Calcolo secondo SwissSalary**: numero delle uscite x 100 / (stato iniziale)

**Calcolo secondo la formula BDA**: numero delle uscite x 100 / (stato iniziale + stato finale) / 2

**Calcolo secondo la formula Schlüter**: numero delle uscite x 100 / (stato iniziale + entrate)

5) Dettagli: / campo di scelta: attivando con il 'segno di spunta in Dettagli' potete selezionare una delle innumerevoli possibilità di 'Campi di scelta' che verrà presa in considerazione e utilizzata nell'analisi. Come valore predefinito si è posta la 'Descrizione della funzione'.

6) Versione in Excel: qui si ha la possibilità di esportare tutti i dati in un file Excel.

## **Parte generale**

Onzioni

## **Motivi dell'uscita**:

In SwissSalary motivi di uscita si possono registrare i motivi rilevanti per la ditta e determinare se questi potrebbero influenzare o no il tasso di fluttuazione. Il motivo di uscita può essere inserito in Occupazione-> scheda dipendente-> Motivo fine rapporto.

### **Relazione**:

Nel calcolo verranno presi in considerazione anche i lavoratori senza motivo di uscita. Nella descrizione si elencano tutti i lavoratori usciti dalla ditta, compresi quelli che hanno un motivo, ma non quello per essere considerati nel tasso della fluttuazione o quelli senza motivo.